#### altala CISCO.

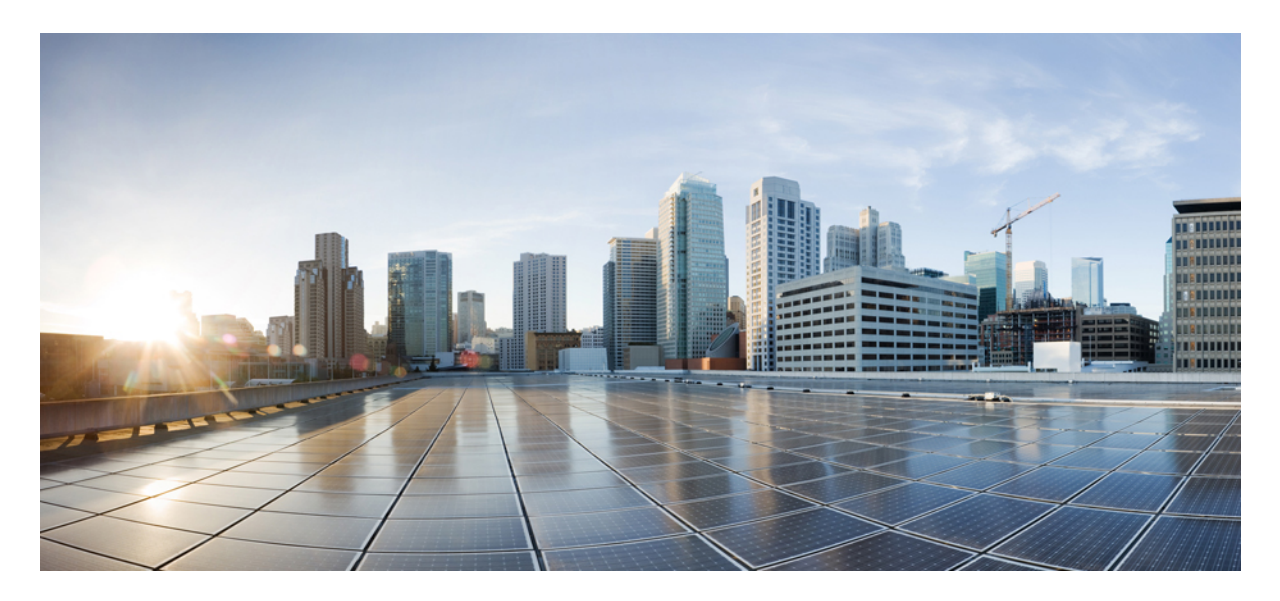

#### **Release Notes for the Cisco ASA Device Package Software, Version 1.3(10) for ACI**

**Release Notes for the Cisco ASA Device [Package](#page-1-0) for ACI 2** [Download](#page-1-1) the Software **2** [Available](#page-1-2) APIC Products **2** [Supported](#page-1-3) Versions **2** Install the [Software](#page-2-0) **3** Bug [Search](#page-2-1) **3** Resolved [Enhancement](#page-2-2) Requests in Version 1.3(10) **3** [Resolved](#page-3-0) Caveats in Version 1.3(10) **4** [Important](#page-3-1) Notes **4** Policy Manager Locks Up When the [Configuration](#page-3-2) for BGP Peering for the Service Appliance is Incomplete **4** Manually Re-Sync the APIC if You Changed the Version of ASA After It Was [Registered](#page-4-0) with the APIC **5** ASA [Configuration](#page-4-1) Not Rolled Back on Changing Concrete Interfaces **5** Second Graph Pushes Incorrect [Configuration](#page-5-0) to ASA in Bridged Mode **6** Restore Out-of-Band [Configuration](#page-5-1) **6** Related [Documentation](#page-7-0) **8**

# <span id="page-1-0"></span>**Release Notes for the Cisco ASA Device Package for ACI**

## <span id="page-1-1"></span>**Download the Software**

Use your Cisco.com login credentials to obtain the Cisco ASA Device Package software image from: <https://software.cisco.com/download/release.html?mdfid=283123066&flowid=22661&softwareid=286279676>

# <span id="page-1-2"></span>**Available APIC Products**

Starting with release 1.2(7.8), there are two versions of the Cisco ASA Device Package software for ACI:

- Cisco ASA Device Package software for ACI. This version allows you to configure many important features of the ASA from the APIC, including (but not limited to) the following:
	- Interface
	- Routing
	- Access-list
	- NAT
	- TrustSec
	- Application inspection
	- NetFlow
	- High availability
	- Site-to-site VPN
- <span id="page-1-3"></span>• Cisco ASA Device Package Fabric Insertion software for ACI. This version contains the following subset of features of the original version:
	- Interface
	- Dynamic routing
	- Static routing

## **Supported Versions**

Cisco ASA Device Package software supports only the version of APIC that it is shipped with.

Cisco ASA Device Package software version 1.3(10) supports only APIC versions  $3.1(x)$  and newer. Consequently, 1.3(10) supports the cloud orchestrator mode in  $3.1(x)$ , whereas older versions do not.

The following table lists the supported versions of Cisco ASA software for each of the supported platforms:

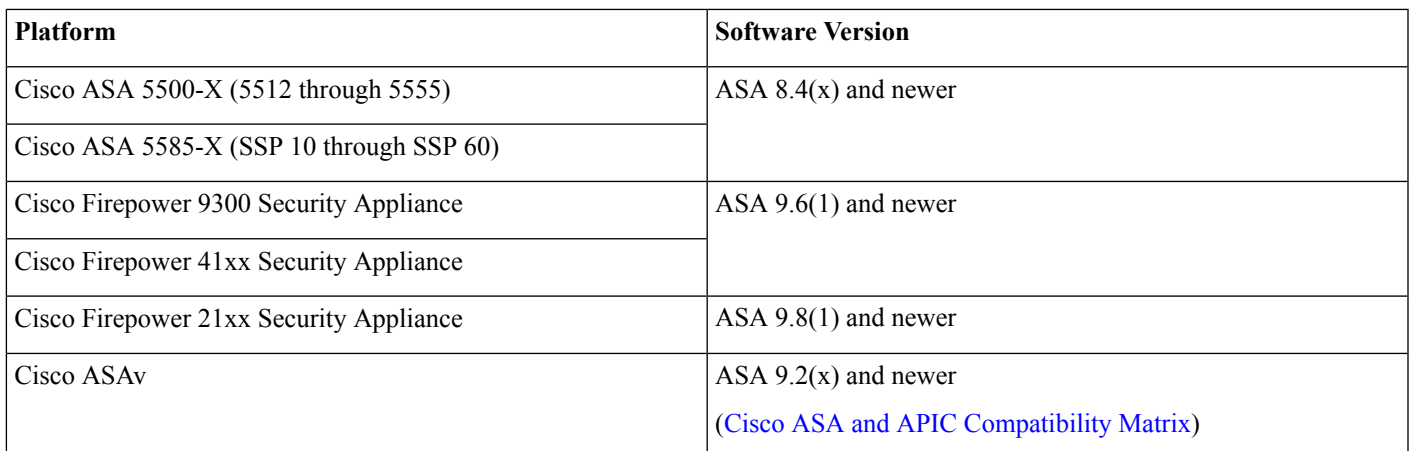

# <span id="page-2-0"></span>**Install the Software**

For instructions on how to install the device package, see the respective version of the **Cisco ASA Quick Start Guide for APIC Integration** hyperlinked on the Software Download page.

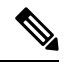

<span id="page-2-1"></span>To upgrade from an older to a newer version, you do not need to remove the previous software package if your APIC release has the fix for CSCuv4353. Otherwise, remove the older version from the APIC before installing the newer version. **Note**

# **Bug Search**

<span id="page-2-2"></span>As a registered Cisco.com user, sign in to view more information about each bug or caveat using the Cisco Bug [Search](https://tools.cisco.com/bugsearch) Tool.

# **Resolved Enhancement Requests in Version 1.3(10)**

Table 1: Enhancement Requests Resolved in the Cisco ASA Device Package - Policy Orchestration with Fabric Insertion, Version 1.3(10)

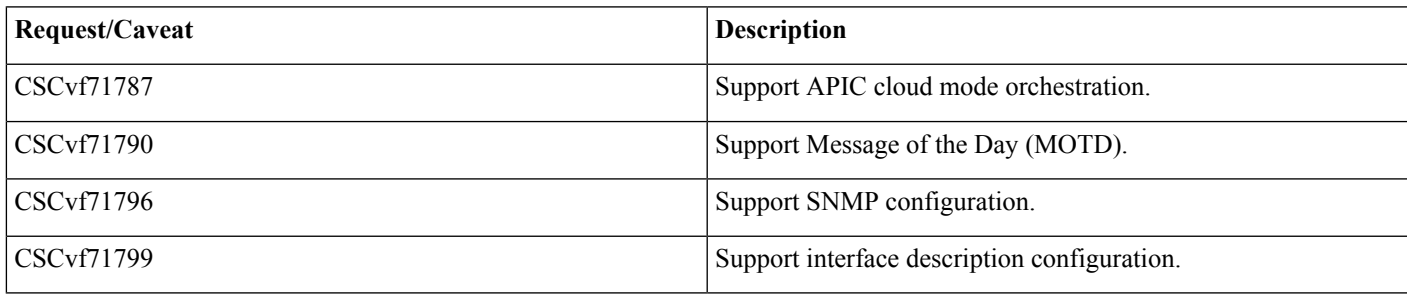

#### **Table 2: Enhancement Requests Resolved in the Cisco ASA Device Package - Fabric Insertion, Version 1.3(10)**

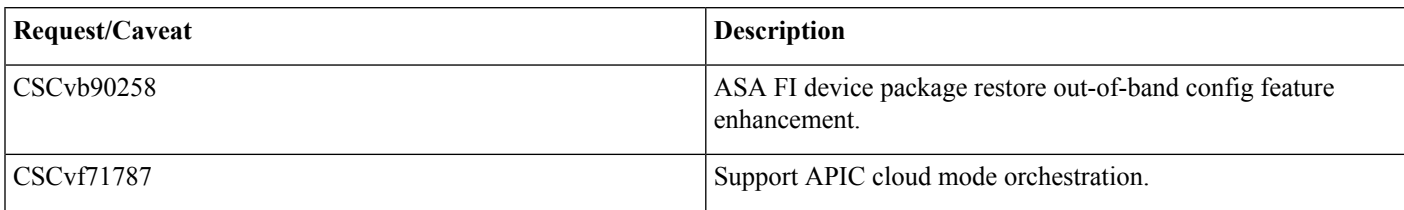

# <span id="page-3-0"></span>**Resolved Caveats in Version 1.3(10)**

**Table 3: Caveats Resolved in the Cisco ASA Device Package, Version 1.3(10)**

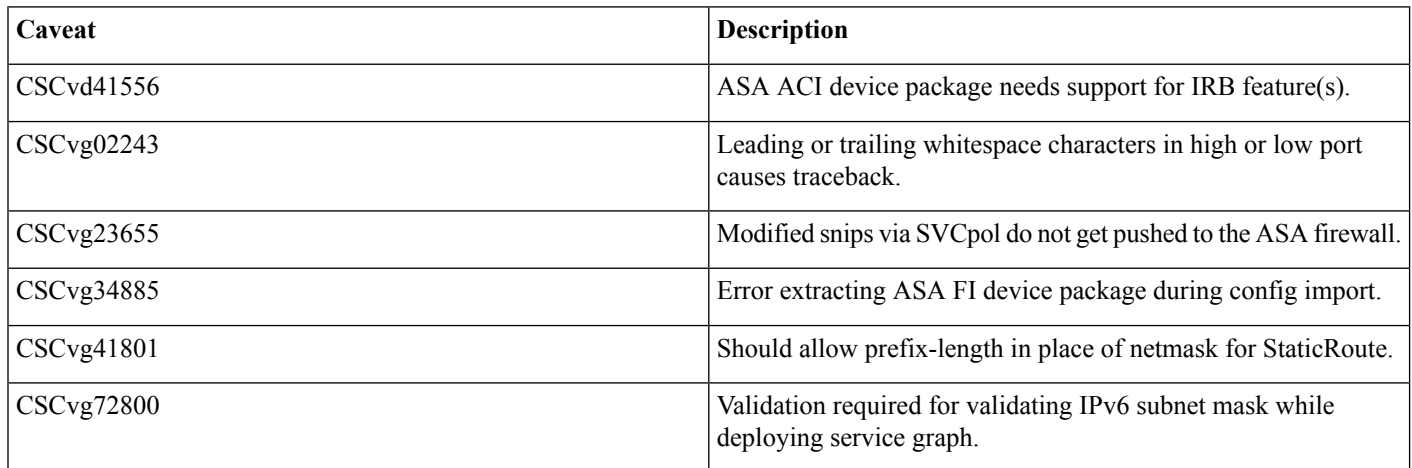

#### <span id="page-3-1"></span>**Important Notes**

- <span id="page-3-2"></span>• The ASAv does not support multiple context mode.
- ACE with dynamic EPG requires ASA image 9.3.2 or newer.

# **Policy Manager Locks Up When the Configuration for BGP Peering for the Service Appliance is Incomplete**

Use this workaround for caveat CSCuw0342:

Symptom: The Policy Manager crashes when the l3Out that is used for BGP peering for the service appliance has an incomplete configuration (CSCuw03425).

Conditions: The l3Out used for BGP peering for the service appliance is missing l3extRsNodeL3OutAtt.

Workaround: Make sure that the l3Out contains l3extRsNodeL3OutAtt. This problem will be fixed in a subsequent release.

The following shows the BGP XML example with l3extRsNodeL3OutAtt:

```
<polUni>
<fvTenant name="tenant1">
<l3extOut name="StaticExternal">
<l3extLNodeP name="bLeaf-101">
<l3extRsNodeL3OutAtt tDn="topology/pod-1/node-101" rtrId="190.0.0.11">
<ipRouteP ip="50.50.50.0/24">
<ipNexthopP nhAddr="40.40.40.102/32"/>
</ipRouteP>
</l3extRsNodeL3OutAtt>
<l3extLIfP name="portIf">
<l3extRsPathL3OutAtt tDn="topology/pod-1/paths-101/pathep-[eth1/15]" ifInstT="ext-svi" encap="vlan-3843"
addr="40.40.40.100/28" mtu="1500"/>
</l3extLIfP></l3extLNodeP>
<l3extInstP name="ExtInstP">
<l3extSubnet ip="50.50.50.0/24" scope="export-rtctrl"/>
</l3extInstP>
<l3extRsEctx tnFvCtxName="tenant1ctx1"/>
</l3extOut>
</fvTenant>
</polUni>
```
# <span id="page-4-0"></span>**Manually Re-Sync the APIC if You Changed the Version of ASA After It Was Registered with the APIC**

Use this workaround for caveat CSCva89163:

Symptom: Some commands don't work. For example, the information for the **network** and **neighbor** commands is not displayed (CSCva89163).

Conditions: If you're using a version of the ASA that is different from the version that is registered with the APIC, it doesn't automatically re-register with the APIC. Therefore, if you're using an older version of ASA, some commands may not be supported.

Workaround: Manually re-sync the APIC with the ASA by completing the following procedure:

#### **Procedure**

<span id="page-4-1"></span>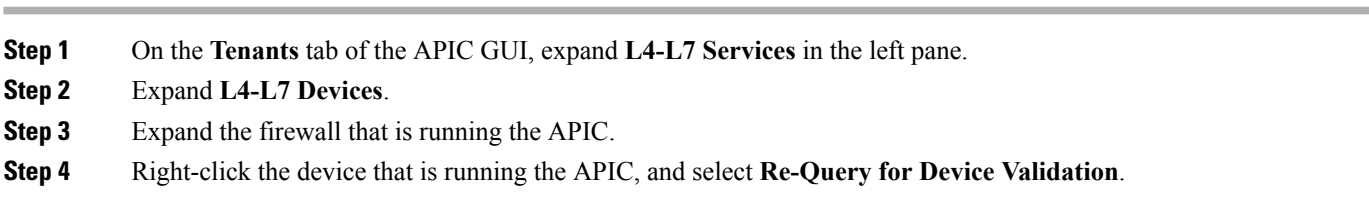

## **ASA Configuration Not Rolled Back on Changing Concrete Interfaces**

Use this workaround for caveat CSCvd65130:

Symptom: When cluster interfaces are changed under lif configuration for a deployed graph in bridge mode, the new interface might not get updated correctly on the ASA.

Conditions: When changes are made to the ASA device cluster interface configuration.

Workaround: Detach the graph from the contract before making any device changes and then attach it.

### <span id="page-5-0"></span>**Second Graph Pushes Incorrect Configuration to ASA in Bridged Mode**

Use this workaround for caveat CSCvd68860:

Symptom: When a second or subsequent graph is deployed on a new set of cluster interfaces in an ASA in bridged mode, the user might see cluster interfaces not configured under the correct bridge-group. This results in a configuration issue which creates a conflict with existing cluster interfaces using the default names in the ASA.

Conditions: Graph deployment using a new set of cluster interfaces with default interface names in an ASA in bridged mode.

<span id="page-5-1"></span>Workaround: Rename the cluster interface name under **Interface Related Configuration** in graph parameters while configuring the graph.

#### **Restore Out-of-Band Configuration**

Use this enhancement feature for caveat CSCvb90258:

Symptom: The ASA Fabic Insertion (FI) Device Package (DP) does not support saving configuration out-of-band.

Conditions: The ASA-FI-DP only supports routing and interface configuration. It does not support the configuration of security policy binding commands, such as access-group and nat, to the service graph. To assign a security policy to a service graph, you must manually configure the setup. In the case of rerendering a service graph after removing it, you must manually reconfigure the bindings.

Solution: This enhancement feature enables you to save the security policy binding commands to a file, which the ASA-FI-DP can apply after the service graph is reattached.

XML: A folder named SecurityPolicyAssignment has been added under vnsMFunc which enables you to enter a name for the configuration that has the security policy to assign to the service graph.

```
<vnsMFunc name="Firewall">
<vnsMFolder key="ExIntfConfigRelFolder" dispLabel="External Interface Configuration"
description="A list of additional interface parameters for external connector"...>
<vnsMFolder key="InIntfConfigRelFolder" dispLabel="Internal Interface Configuration"
description="A list of additional interface parameters for internal connector" ...>
<vnsMConn name="external" ...>
<vnsMConn name="internal" ...>
<vnsMFolder key="SecurityPolicyAssignment"
  dispLabel="Security Policy Assignment"
  description="Assign the security policy in the named file to the service-graph">
  <vnsMParam key="ConfigFile"
   dispLabel="Configuration File"
   dType="str"
   description="Specify the name of the file that contains the out of band configuration specific to the
service-graph"/>
  </vnsMFolder>
 </vnsMFunc>
```
APIC:

#### Edit L4-L7 Service Parameters

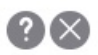

Click row to edit value  $\triangledown$  면 Contract Name: dahai Graph Name: dahai  $\vee$  년 Node Name: N1  $\triangledown$  [회 Features **Basic Parameters** All Parameters All Folder/Param Value Name н Device Config Device П > Bridge Group Interface externallf > Interface Related Configuration internallf > Interface Related Configuration Function  $\vee$   $\Box$  Function Config ExtConfig ✓ > External Interface Configuration ✓ IntConfig > Internal Interface Configuration V Security Policy Assignment Configuration File ConfigFile my-service-graph.cfg Update Reset Show Usage Cancel Submit

- If the file is on the ASA, enter the name of the file.
- If the file is on a TFTP server, enter: tftp://<*ip-address*>/<*filename*>
- If the file is on an FTP server, enter: ftp://<*ip-address*>/<*filename*>

The contents of the file should be commands that you must enter out-of-band that reference the interfaces used in the service graph. For example:

```
access-group <acl-name> [in|out] interface <nameif>
nat (<nameif>, <nameif>) …
service-policy <policy-name> interface <nameif>
crypto map <map-name> interface <nameif>
crypto ike2 enable <nameif>
```
Here's an example of such a file for a service graph with interfaces externalInt and internalInt:

```
access-group access-group external_access_acl in interface externalInt
nat (internalInt, externalInt) source static real obj mapped obj
nat (internalInt, externalInt) source dynamic any mapped obj interface
```
Commands that do not reference an interface should not be part of the file because they're not removed when you remove the service graph. Examples of such commands include:

access-list object network object service object-group network object-group service

# <span id="page-7-0"></span>**Related Documentation**

- Cisco ACI [Fundamentals](http://www.cisco.com/c/en/us/td/docs/switches/datacenter/aci/apic/sw/1-x/aci-fundamentals/b_ACI-Fundamentals.html)
- Cisco ACI Security [Solution](http://www.cisco.com/c/en/us/solutions/enterprise-networks/application-centric-infrastructure-security/index.html)
- Cisco APIC Layer 4 to Layer 7 Services [Deployment](http://www.cisco.com/c/en/us/td/docs/switches/datacenter/aci/apic/sw/1-x/L4-L7_Services_Deployment/guide/b_L4L7_Deploy.html) Guide
- Cisco APIC Product [Support](http://www.cisco.com/c/en/us/support/cloud-systems-management/application-policy-infrastructure-controller-apic/tsd-products-support-series-home.html)
- Cisco ASA Series [Roadmap](http://www.cisco.com/c/en/us/td/docs/security/asa/roadmap/asaroadmap.html)
- Cisco Firepower [Management](https://www.cisco.com/c/en/us/support/security/defense-center/tsd-products-support-series-home.html) Center

© 2018 Cisco Systems, Inc. All rights reserved.

aludu CISCO.

Cisco Systems, Inc. San Jose, CA 95134-1706 USA

**Americas Headquarters Asia Pacific Headquarters Europe Headquarters** CiscoSystems(USA)Pte.Ltd. Singapore

CiscoSystemsInternationalBV Amsterdam,TheNetherlands

Cisco has more than 200 offices worldwide. Addresses, phone numbers, and fax numbers are listed on the Cisco Website at www.cisco.com/go/offices.